# **Conversion**

Scott William Unger

Copyright © Copyright©1995 Scott William Unger

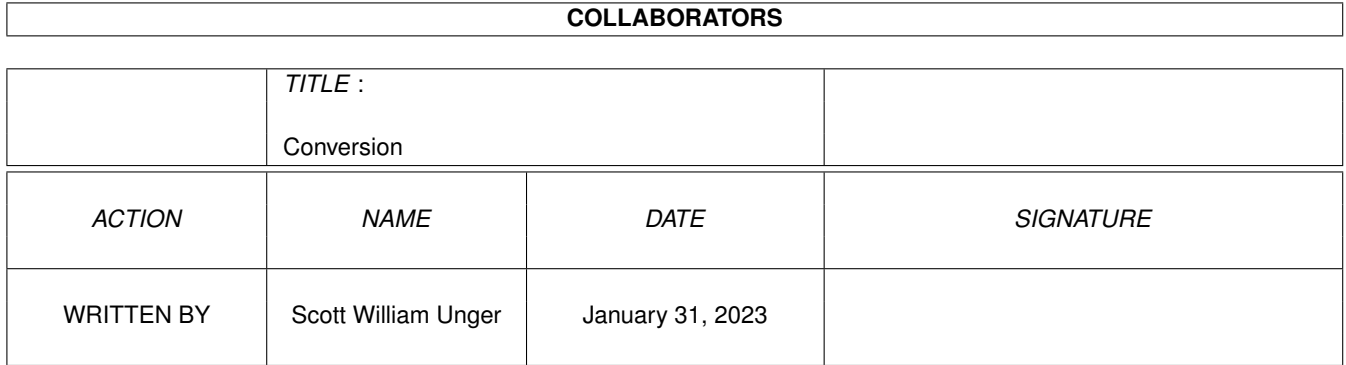

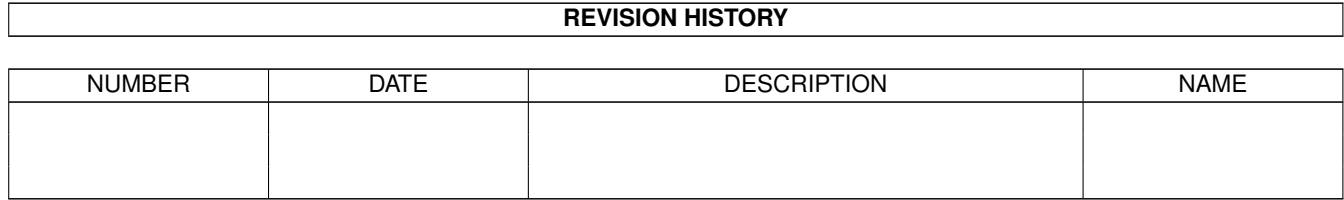

# **Contents**

## 1 Conversion

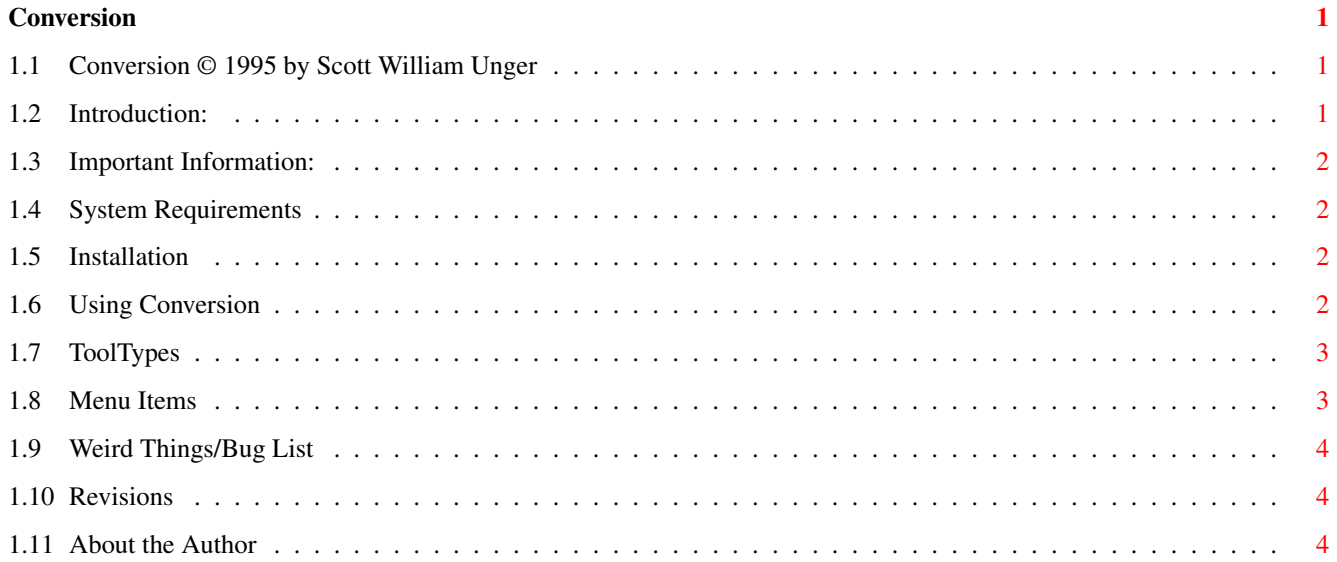

# <span id="page-4-0"></span>**Chapter 1**

# **Conversion**

# <span id="page-4-1"></span>**1.1 Conversion © 1995 by Scott William Unger**

Conversion V 0.9beta by Scott William Unger

- ~Introduction~~~~~~~~~~
- ~Important~~~~~~~~~~~~~
- ~System~Requirements~~~
- ~Installation~~~~~~~~~~
- ~Using~Conversion~~~~~~
- ~ToolTypes~~~~~~~~~~~~~
- $~\sim$ Menu $~\sim$ Items~~~~~~~~~~~
- ~Weird~things/Bug~List~
- ~Revision~History~~~~~~

```
~About~the~Author~~~~~~
    Note: This documentation is also on the World Wide Web at \leftrightarrow:
    http://www.uwm.edu/~speed/myprogdocs/Conversion
```
# <span id="page-4-2"></span>**1.2 Introduction:**

Conversion

Conversion is a commodity that converts Metric units to English units or vice versa. Being a commodity, it is expecially useful because you just pop it up when you need it and hide it when you are done.

I thought up the idea because a lot of times I'm talking to other people in diffrent parts of the world, and they will tell me something like "I'm 1.8 Meters tall", and I will tell them "I'm 6 feet tall", leaving us both slightly baffled, until we look it up in a book or something... You may find your own use for the program. If you do, and you have suggestions on how the program might better serve you, let me know.

## <span id="page-5-0"></span>**1.3 Important Information:**

Important Information

THIS SOFTWARE IS PROVIDED AS-IS, WITHOUT WARRANTY EITHER EXPRESSED OR IMPLIED. IN NO EVENT WILL THE AUTHOR BE LIABLE FOR DIRECT, INDIRECT, INCIDENTAL OR CONSEQUENTIAL DAMAGES OR LOSS OF DATA RESULTING FROM THE USE OF THIS SOFTWARE. THE RISK AS TO RESULTS AND PERFORMANCE OF THIS SOFTWARE IS ASSUMED ENTIRELY BY THE USER.

Conversion is shareware so if you like it, I would ask that you register it by sending me \$5 US or the equivlant in you own currency. If you register it you will get your very own registered copy of Conversion, along with some cool printed out documentation. Also you will receive any updates I might make. For \$15 dollars I will make a customized program that does

#### <span id="page-5-1"></span>**1.4 System Requirements**

whatever you need it to do...

System Requirements

· Any Amiga computer with KS2.04 or above.

### <span id="page-5-2"></span>**1.5 Installation**

Installation

Just drag the Conversion icon to any drawer, or copy Conversion to the directory where you wish it to run from. The best place for this of course is the WBStartup directory on your boot drive.

No additional libraries or handlers are required. You will most likely want to change the icon tooltypes though.

#### <span id="page-5-3"></span>**1.6 Using Conversion**

Using Conversion

Using Conversion is pretty self-explanatory. It is probally easier to figure out then to explain, but here goes... Basically it has the ability to calculate between 4 diffrent types of measurements (Distance, Volume, Weight, and Tempature). To switch between the 4 diffrent types of measurements you can click on the cycle gadget on the top of the window to pick one.

For each type of measurement, there is a set of English type measurements (like for Distance you have inches, feet, yards, etc...), and Metric type measurements (like for Distance you have kilometers, meters, etc...). For each of these there is a cycle gadget which allows you to select between them. If a number is in it's cooresponding string gadget, then the number will be re-calculated for the diffrent type of units that you selected.

Once you have all your types set up with the cycle gadgets, you can just simply type a number and hit return in one of the string gadgets, (like if you want to find the metric equivlant of a english unit, you just type a number in the english string gadget) and your answer will pop up in the other string gadget.

If your number is bigger than 999999999 or smaller than .0001 than the program will display scientific notation.

Since Conversion is a commodity, I made the closebox 'hide' the program instead of 'quit'. If you actually want to quit the program (save that 20 some K of memory!) then use the menu.

### <span id="page-6-0"></span>**1.7 ToolTypes**

Tool Types

The following tooltypes may be entered into Conversion's icon info, or they may be used from the CLI/Shell. When entering parameters from the shell, remember any arguments with spaces MUST be surrounded by double quotes ("").

e.g. Conversion CX PRIORITY=0 "CX POPKEY=lalt ctrl c"

CX\_POPKEY - Key used for HotKey to pop window up or to front. If USEFRONTSCREEN is set to YES, Conversion will open on the frontmost screen. If not, Conversion will open on it's previous public screen, and bring that one to the front.

CX\_POPUP - Should interface window open on start. (YES/NO) CX PRIORITY - Priority for input-event processing. (default  $-5$ ) USEFRONTSCREEN - Will open Conversion on the front most screen rather than always on the default Public screen. (YES/NO) YES for this tooltype takes precedence over PUBSCRNAME.

!!NOTE: USEFRONTSCREEN is NOT a system friendly method of doing things. You may cause system problems if you close a screen that Conversion is open on. YOU HAVE BEEN WARNED.

### <span id="page-6-1"></span>**1.8 Menu Items**

Menu Items

- · ABOUT Displays the ABOUT requester. This will tell who Conversion is registered to (if anyone).
- · Hide Hides the window.
- · Quit Quits Conversion.
- · Clip Metric Unit/Clip English Unit Clips the string from either the Metric String gadget or the English gadget into the Clipboard. This works real nice if you have Anthony Moringello's Clipboard Enhancer program...
- · Type: Distance/Volume/Weight/Temperture Quick way to choose a specific type if you are sick of using the cycle gadget

#### <span id="page-7-0"></span>**1.9 Weird Things/Bug List**

Weird things / Bug list

Conversion has no bugs that I know about.

Please report any bugs, enforcer or mungwall hits, etc... I need your help to make Conversion the best possible program for all users. Any suggestions for appearance, or usefulness are always welcome.

```
Conversion has been tested on:
A1200/020 OS3.0
```
Conversion was created on: A1200 w/ GVP's SCSI+ with 68882 and 4M Fast RAM

# <span id="page-7-1"></span>**1.10 Revisions**

Revisions: (  $' -'$  =Bug fixes,  $' +'$  =Additions or improvements. ) V0.9beta (20-Jan-1995) First version of Conversion.

# <span id="page-7-2"></span>**1.11 About the Author**

How to get in touch with the author: E-mail to: speed@alpha2.csd.uwm.edu US Snail: Scott William Unger 5921 West Coldspring Road #5 Greenfield, WI 53220 USA -----BEGIN PGP PUBLIC KEY BLOCK-----Version: 2.3a mQBNAi2Bg+IAAAECAOJdzdeTwqQys781qosa2TWD7r6iTdxfX/hYFCyv2bbjGFDf csGA+z6TOTnrwxl5msDgkdJOUWqyY4jyPzEdoEUABRG0E1Njb3R0IFdpbGxpYW0g VW5nZXI=  $=6Tfg$ -----END PGP PUBLIC KEY BLOCK-----